## **UnitedHealth Giving Program**

**Thank you for your interest in Social Responsibility and our employee giving programs. We appreciate your questions and feedback, and we will respond to your inquiry promptly.** 

## **What You Need to Know**

- **The opportunity to give is YEAR ROUND**. The giving site is open year round for you to add donations, seek matches for donations you give outside of the giving campaign, or make changes to your ongoing donations.
- You can give to **ANY 501(c)3** nonprofit organization.
- You can give **ANY** amount, on a one-time or recurring basis via payroll deduction, credit card or PayPal.
- Donations to more than 20,000 charitable organizations are matched, **DOUBLING** your impact.
- You can request a match for a donation you've already made directly to a match eligible charity using the "**Request a Match**" tool on the giving site.
- If you're interested in supporting **disaster relief efforts**, there are match eligible organizations on the giving site such as the American Red Cross, Doctors Without Borders, International Medical Corps, Project HOPE and many more that respond in times of disaster and crisis.
- **Recurring payroll deductions automatically continue unless you make a change.** No action is needed if you are satisfied with your current elections.
- **New recurring payroll deductions or changes to your recurring payroll deductions will take effect in the next possible pay period**.
- **One-time payroll deductions will take effect in the next possible period.**
- Share your story on our **Giving Blog on ONE connect** and help inspire others to give!
- Visit **giving.uhg.com** to donate to the charity of your choice.

## **2014 Tax Information**

- The 2014 donation receipt on the giving site listed under **"My Donation Receipts"** contains payroll deductions processed through Benevity that took place between Q3 and Q4 (July through December 2014).
- Through April 30, 2015, you can access your past giving history to print donation confirmations, including gifts made in Q1 and Q2 2014, through our previous vendor at **www.easygive.com/uhggiving**. Once on the site, click the "My Giving" tab and select the year 2013 to see donations paid out in 2014.

## **Important Resources & Links**

- **Giving Campaign Site on Frontier**
- **Employee FAQs**
- **Giving Site User Guide**

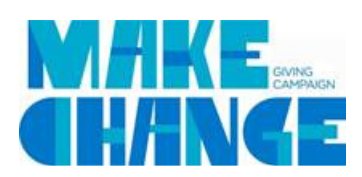